# 添加套餐

目录 [Hide]

1. 描述 2. 参数 3. [HTTP](http://manage.india.resellerclub.com/kb/answer/804) 方法 4. 测试 URL 请求范例 5. 返回值

## 描述 [Top](http://manage.india.resellerclub.com/kb/answer/804)

为指定域名购买 Linux 独立服务器主机套餐

#### 参数 [Top](http://manage.india.resellerclub.com/kb/answer/2053)

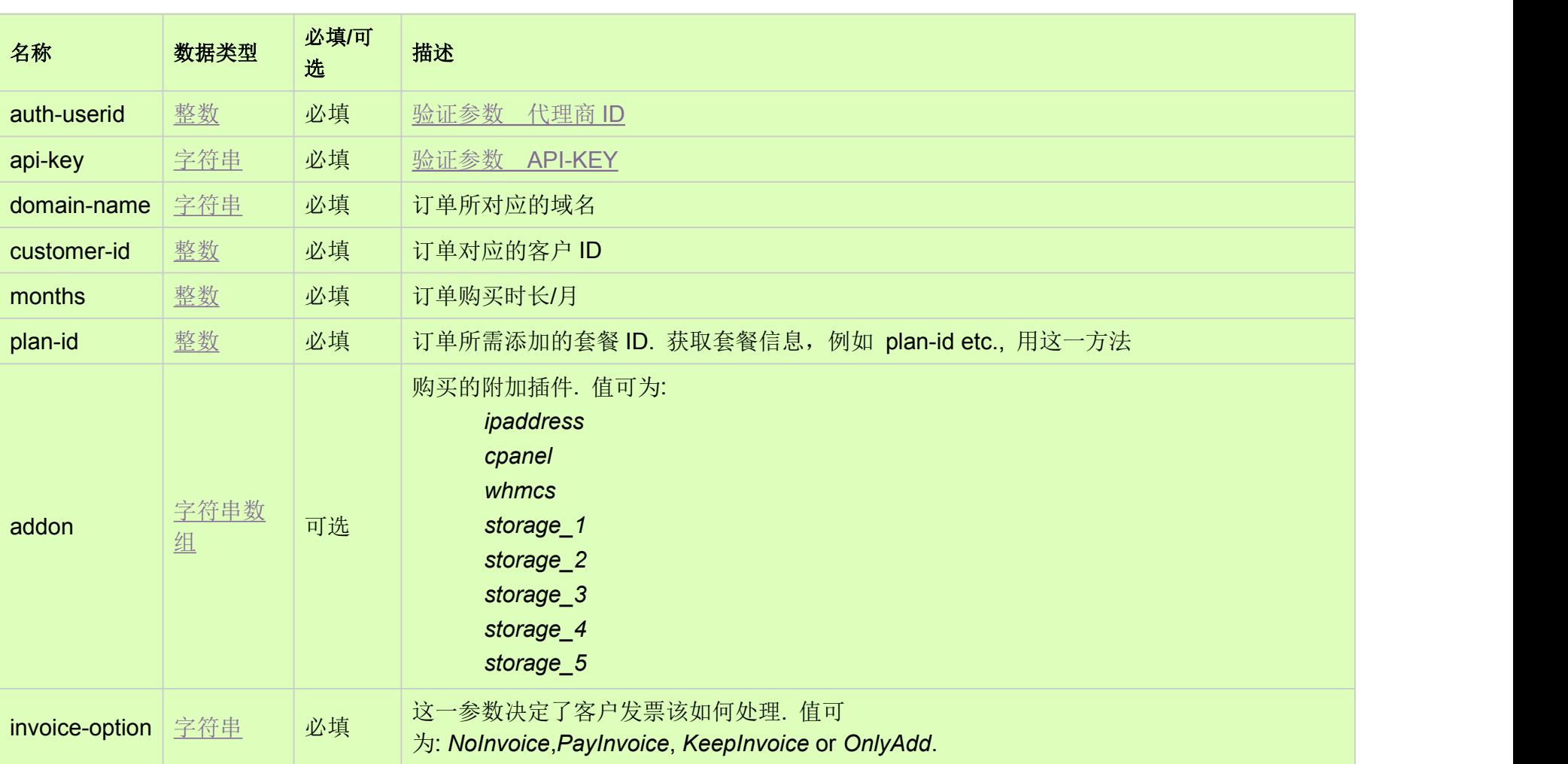

### HTTP 方法 [Top](http://manage.india.resellerclub.com/kb/answer/2053)

测试 URL 请求范例 [Top](http://manage.india.resellerclub.com/kb/answer/2053)

https://test.httpapi.com/api/dedicatedserver/linux/us/add.json?auth-userid=0&api-key=key&domain-name=name&customer-id=0& months=0&plan-id=0&invoice-option=NoInvoice

#### 返回值 [Top](http://manage.india.resellerclub.com/kb/answer/2053)

返回值包含如下信息:

域名 (description)

独立服务器订单 ID(entityid)

操作类型(actiontype)

独立服务器添加操作的描述(actiontypedesc)

独立服务器添加操作的操作 ID(eaqid)

独立服务器添加操作的状态(actionstatus)

独立服务器添加操作状态的描述(actionstatusdesc)

独立服务器添加发票的发票 ID(invoiceid)

代理商销售货币 (sellingcurrencysymbol)

销售总额 (sellingamount)

未使用总额(unutilisedsellingamount)

与独立服务器相关的客户 ID(customerid)

备注

如果有任何错误,状态值返回 ERROR 并附带一条错误信息。